# Android 2 Players

# Пример Android-приложения с двумя плеерами

Данный пример показывает, как отобразить в одном приложении более одного плеера, каждый из которых может играть свой видеопоток.

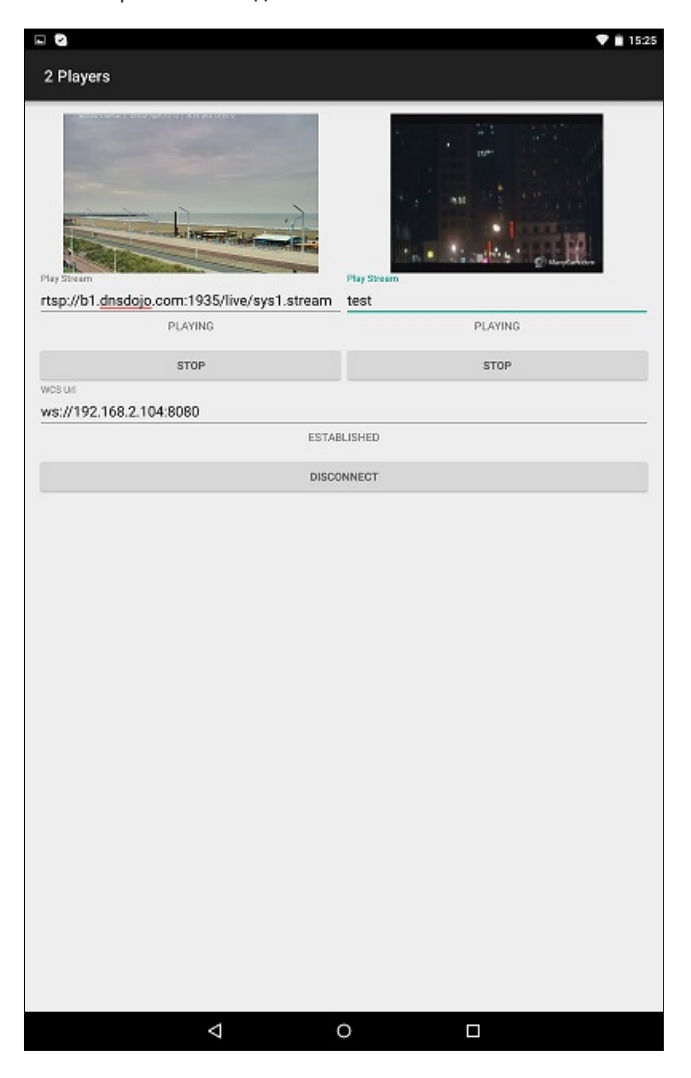

# Работа с кодом примера

Для разбора кода возьмем класс [TwoPlayersActivity.java](https://github.com/flashphoner/wcs-android-sdk-samples/blob/b3412c24c05fdbad85ba724b4f89ff2dfcbb8f71/2players/src/main/java/com/flashphoner/wcsexample/twoplayers/TwoPlayersActivity.java) примера 2players, который доступен для скачивания в соответствующей сборке [1.0.1.38.](https://flashphoner.com/downloads/builds/flashphoner_client/wcs-android-sdk/wcs-android-sdk-1.0.1.38-b3412c24c05fdbad85ba724b4f89ff2dfcbb8f71.tar.gz)

## 1. Инициализация API

Flashphoner.init() [code](https://github.com/flashphoner/wcs-android-sdk-samples/blob/b3412c24c05fdbad85ba724b4f89ff2dfcbb8f71/2players/src/main/java/com/flashphoner/wcsexample/twoplayers/TwoPlayersActivity.java#L69)

При инициализации методу init() передается объект Context.

Flashphoner.init(this);

#### 2. Создание сессии

```
Flashphoner.createSession() code
```
Методу передается объект SessionOptions с URL WCS-сервера

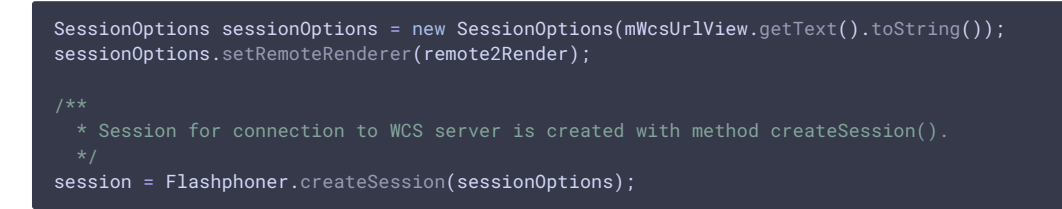

#### 3. Подключение к серверу

Session.connect() [code](https://github.com/flashphoner/wcs-android-sdk-samples/blob/b3412c24c05fdbad85ba724b4f89ff2dfcbb8f71/2players/src/main/java/com/flashphoner/wcsexample/twoplayers/TwoPlayersActivity.java#L152)

session.connect(new Connection());

4. Получение от сервера события, подтверждающего успешное соединение

```
code
 @Override
 public void onConnected(final Connection connection) {
     runOnUiThread(new Runnable() {
         @Override
         public void run() {
            mConnectButton.setText(R.string.action_disconnect);
            mConnectButton.setTag(R.string.action_disconnect);
            mConnectButton.setEnabled(true);
            mConnectStatus.setText(connection.getStatus());
            mPlay1Button.setEnabled(true);
            mPlay2Button.setEnabled(true);
     });
```
5. Воспроизведение первого видеопотока

#### Session.createStream()

Stream.play() [codep](https://github.com/flashphoner/wcs-android-sdk-samples/blob/b3412c24c05fdbad85ba724b4f89ff2dfcbb8f71/2players/src/main/java/com/flashphoner/wcsexample/twoplayers/TwoPlayersActivity.java#L193)layers/src/main/java/com/flashphoner/wcsexample/twoplayers/TwoPlayersActivity.java#L193)

При создании потока методу Session.createStream() передается объект StreamOptions с параметрами:

- имя видеопотока для воспроизведения;
- SurfaceViewRenderer remote1Renderer , который будет использоваться для воспроизведения видеопотока

```
StreamOptions streamOptions = new StreamOptions(mPlay1StreamView.getText().toString());
streamOptions.setRenderer(remote1Render);
  * Stream is created with method Session.createStream().
play1Stream = session.createStream(streamOptions);
 * Callback function for stream status change is added to make appropriate changes in controls of
```

```
play1Stream.on(new StreamStatusEvent() {
});
play1Stream.play();
```
#### 6. Воспроизведение второго видеопотока

#### Session.createStream(), Stream.play() [code](https://github.com/flashphoner/wcs-android-sdk-samples/blob/b3412c24c05fdbad85ba724b4f89ff2dfcbb8f71/2players/src/main/java/com/flashphoner/wcsexample/twoplayers/TwoPlayersActivity.java#L270)

При создании потока методу Session.createStream() передается объект StreamOptions с параметрами:

- имя видеопотока для воспроизведения;
- SurfaceViewRenderer remote2Renderer , который будет использоваться для воспроизведения видеопотока

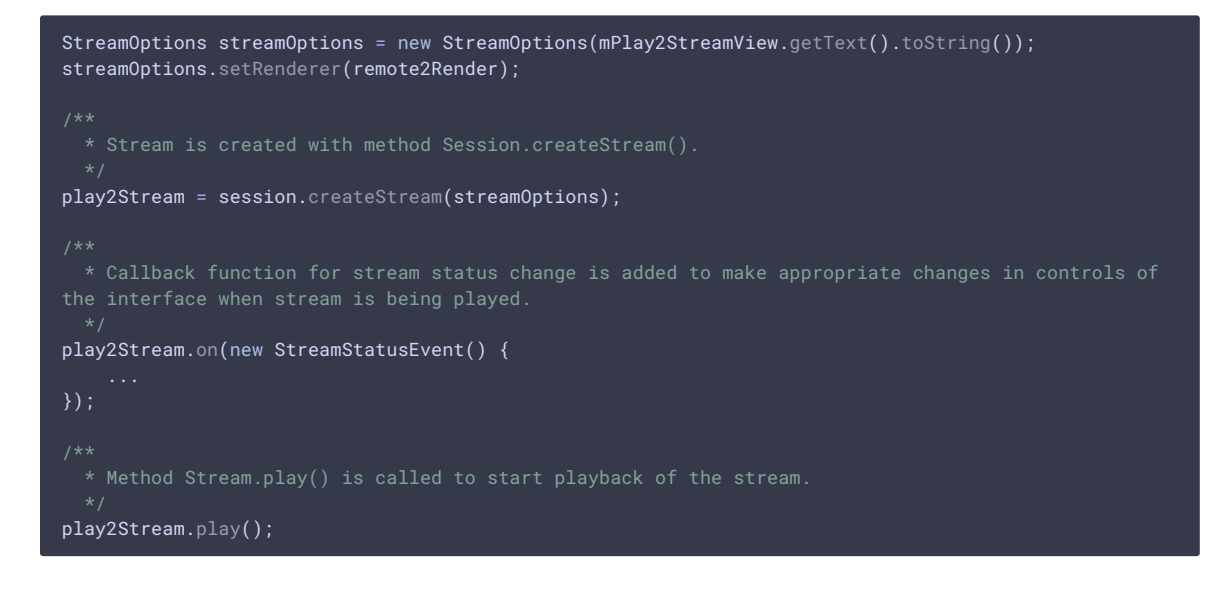

## 7. Остановка первого видеопотока

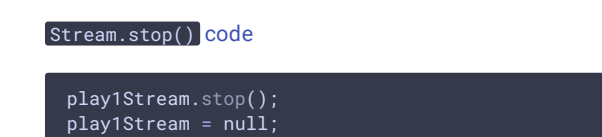

# 8. Остановка второго видеопотока

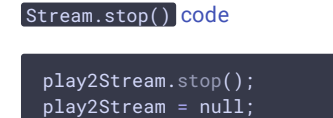

#### 9. Закрытие соединения

Session.disconnect() [code](https://github.com/flashphoner/wcs-android-sdk-samples/blob/b3412c24c05fdbad85ba724b4f89ff2dfcbb8f71/2players/src/main/java/com/flashphoner/wcsexample/twoplayers/TwoPlayersActivity.java#L164)

session.disconnect();

### 10. Получение события, подтверждающего разъединение

session.onDisconnection() [code](https://github.com/flashphoner/wcs-android-sdk-samples/blob/b3412c24c05fdbad85ba724b4f89ff2dfcbb8f71/2players/src/main/java/com/flashphoner/wcsexample/twoplayers/TwoPlayersActivity.java#L125)

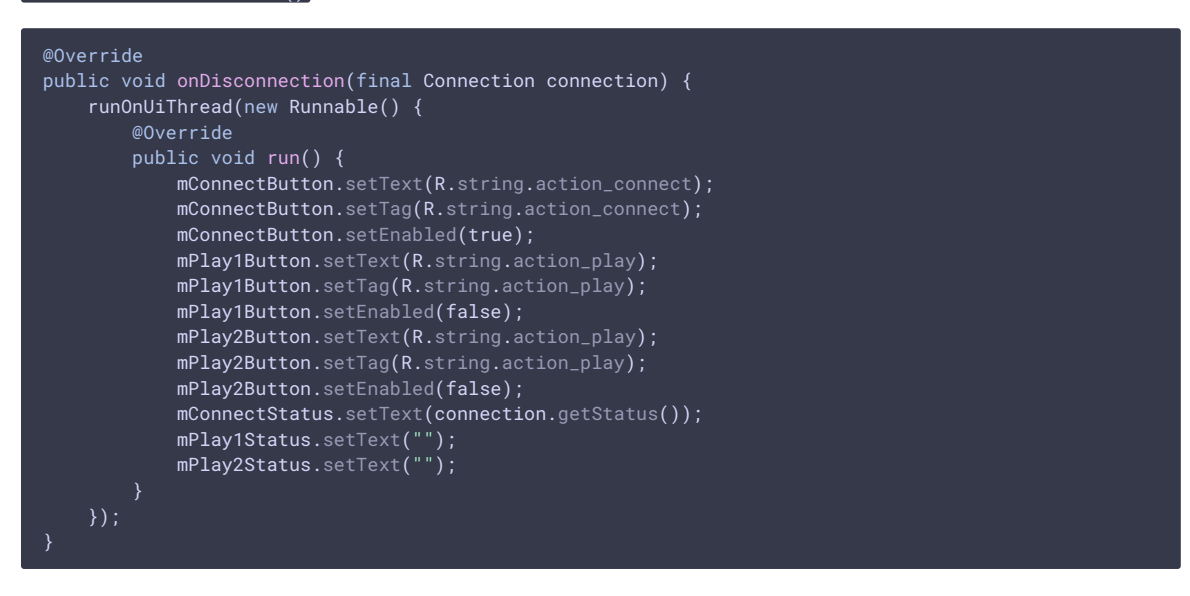